# iPhone For Seniors

FOR

DIMES

A Wiley Brand

#### Learn to:

- Stay in touch with e-mail, social media, and FaceTime video calling
- Browse online, create Reminders, and get some help from Siri
- Share photos, read e-books, play games, and watch movies

**IN FULL COLOR!** 

**Nancy C. Muir** 

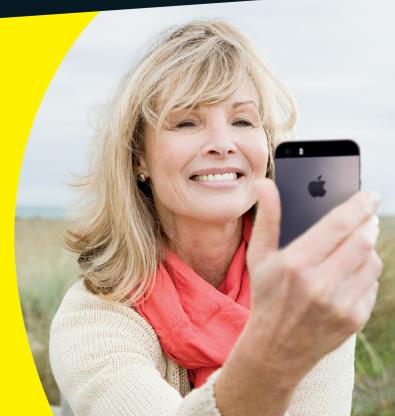

#### Get More and Do More at Dummies.com®

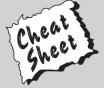

Start with **FREE** Cheat Sheets

Cheat Sheets include

- Checklists
- Charts
- Common Instructions
- And Other Good Stuff!

To access the Cheat Sheet created specifically for this book, go to www.dummies.com/cheatsheet/iphoneforseniors

#### **Get Smart at Dummies.com**

Dummies.com makes your life easier with 1,000s of answers on everything from removing wallpaper to using the latest version of Windows.

Check out our

- Videos
- Illustrated Articles
- Step-by-Step Instructions

Plus, each month you can win valuable prizes by entering our Dummies.com sweepstakes.\*

Want a weekly dose of Dummies? Sign up for Newsletters on

- Digital Photography
- Microsoft Windows & Office
- Personal Finance & Investing
- Health & Wellness
- Computing, iPods & Cell Phones
- eBay
- Internet
- Food, Home & Garden

Find out "HOW" at Dummies.com

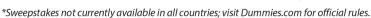

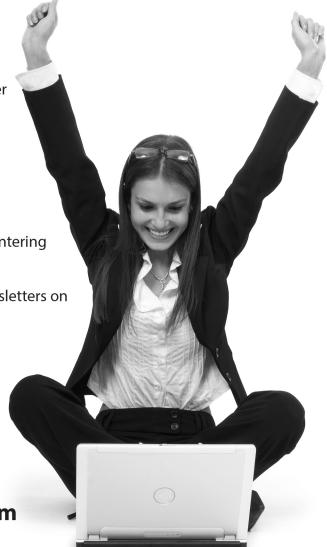

# iPhone<sup>®</sup> For Seniors

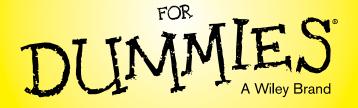

**3rd Edition** 

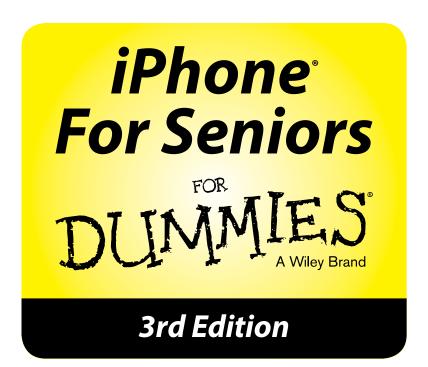

by Nancy C. Muir

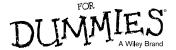

#### iPhone® For Seniors For Dummies®, 3rd Edition

Published by: John Wiley & Sons, Inc., 111 River Street, Hoboken, NJ 07030-5774, www.wiley.com

Copyright © 2014 by John Wiley & Sons, Inc., Hoboken, New Jersey

Published simultaneously in Canada

No part of this publication may be reproduced, stored in a retrieval system or transmitted in any form or by any means, electronic, mechanical, photocopying, recording, scanning or otherwise, except as permitted under Sections 107 or 108 of the 1976 United States Copyright Act, without the prior written permission of the Publisher. Requests to the Publisher for permission should be addressed to the Permissions Department, John Wiley & Sons, Inc., 111 River Street, Hoboken, NJ 07030, (201) 748-6011, fax (201) 748-6008, or online at http://www.wiley.com/go/permissions.

Trademarks: Wiley, For Dummies, the Dummies Man logo, Dummies.com, Making Everything Easier, and related trade dress are trademarks or registered trademarks of John Wiley & Sons, Inc. and may not be used without written permission. iPhone is a registered trademark of Apple, Inc. All other trademarks are the property of their respective owners. John Wiley & Sons, Inc. is not associated with any product or vendor mentioned in this book.

LIMIT OF LIABILITY/DISCLAIMER OF WARRANTY: THE PUBLISHER AND THE AUTHOR MAKE NO REP-RESENTATIONS OR WARRANTIES WITH RESPECT TO THE ACCURACY OR COMPLETENESS OF THE CONTENTS OF THIS WORK AND SPECIFICALLY DISCLAIM ALL WARRANTIES, INCLUDING WITHOUT LIMITATION WARRANTIES OF FITNESS FOR A PARTICULAR PURPOSE. NO WARRANTY MAY BE CRE-ATED OR EXTENDED BY SALES OR PROMOTIONAL MATERIALS. THE ADVICE AND STRATEGIES CON-TAINED HEREIN MAY NOT BE SUITABLE FOR EVERY SITUATION. THIS WORK IS SOLD WITH THE UNDERSTANDING THAT THE PUBLISHER IS NOT ENGAGED IN RENDERING LEGAL, ACCOUNTING, OR OTHER PROFESSIONAL SERVICES. IF PROFESSIONAL ASSISTANCE IS REQUIRED, THE SERVICES OF A COMPETENT PROFESSIONAL PERSON SHOULD BE SOUGHT. NEITHER THE PUBLISHER NOR THE AUTHOR SHALL BE LIABLE FOR DAMAGES ARISING HEREFROM. THE FACT THAT AN ORGANIZA-TION OR WEBSITE IS REFERRED TO IN THIS WORK AS A CITATION AND/OR A POTENTIAL SOURCE OF FURTHER INFORMATION DOES NOT MEAN THAT THE AUTHOR OR THE PUBLISHER ENDORSES THE INFORMATION THE ORGANIZATION OR WEBSITE MAY PROVIDE OR RECOMMENDATIONS IT MAY MAKE. FURTHER, READERS SHOULD BE AWARE THAT INTERNET WEBSITES LISTED IN THIS WORK MAY HAVE CHANGED OR DISAPPEARED BETWEEN WHEN THIS WORK WAS WRITTEN AND WHEN IT IS READ.

For general information on our other products and services, please contact our Customer Care Department within the U.S. at 877-762-2974, outside the U.S. at 317-572-3993, or fax 317-572-4002. For technical support, please visit www.wiley.com/techsupport.

Wiley publishes in a variety of print and electronic formats and by print-on-demand. Some material included with standard print versions of this book may not be included in e-books or in print-on-demand. If this book refers to media such as a CD or DVD that is not included in the version you purchased, you may download this material at http://booksupport.wiley.com. For more information about Wiley products, visit www.wiley.com.

Library of Congress Control Number: 2013949061

ISBN 978-1-118-69290-5 (pbk); ISBN 978-1-118-69289-9 (ebk); ISBN 978-1-118-69295-0 (ebk)

Manufactured in the United States of America

10 9 8 7 6 5 4 3 2 1

## **Contents at a Glance**

| IntroductionIntroduction                                       | 1   |
|----------------------------------------------------------------|-----|
| Part 1: Making the iPhone Work for You                         | 7   |
| Chapter 1: Buying Your iPhone                                  |     |
| Chapter 2: Looking Over the Home Screen                        |     |
| Chapter 3: Getting Going                                       |     |
| Part 11: Start Using Your iPhone                               | 75  |
| Chapter 4: Making and Receiving Calls                          | 77  |
| Chapter 5: Managing Contacts                                   | 89  |
| Chapter 6: Using Handy Utilities                               | 109 |
| Chapter 7: Making Your iPhone More Accessible                  | 121 |
| Chapter 8: Talking to Your iPhone with Siri                    | 141 |
| Chapter 9: Getting Social with FaceTime, Twitter, and iMessage | 159 |
| Part 111: Taking the Leap Online                               | 173 |
| Chapter 10: Browsing the Internet with Safari                  | 175 |
| Chapter 11: Working with E-mail in Mail                        | 199 |
| Chapter 12: Shopping the iTunes Store                          | 217 |
| Chapter 13: Expanding Your iPhone Horizons with Apps           | 231 |
| Part 1V: Having Fun and Consuming Media                        | 243 |
| Chapter 14: Using Your iPhone as an E-reader                   | 245 |
| Chapter 15: Playing with Music on iPhone                       | 269 |
| Chapter 16: Playing with Photos                                | 283 |
| Chapter 17: Getting the Most Out of Video Features             | 303 |
| Chapter 18: Playing Games                                      | 313 |
| Chapter 19: Finding Your Way with Maps                         | 325 |

| Part V: Managing Your Life and Your iPhone              | 345 |
|---------------------------------------------------------|-----|
| Chapter 20: Keeping On Schedule with Calendar and Clock | 347 |
| Chapter 21: Working with Reminders and Notifications    | 367 |
| Chapter 22: Making Notes                                | 381 |
| Chapter 23: Troubleshooting and Maintaining Your iPhone | 395 |
| Index                                                   | 409 |

### **Table of Contents**

| Introduction                                                  | 1    |
|---------------------------------------------------------------|------|
| About This Book                                               | 1    |
| Foolish Assumptions                                           | 2    |
| Why You Need This Book                                        | 2    |
| How This Book Is Organized                                    | 2    |
| Where to Go from Here                                         |      |
| Part 1: Making the iPhone Work for You                        | 7    |
| Chapter 1: Buying Your iPhone                                 | 9    |
| Discover What's New in iPhone 5S, iPhone 5C, and iOS 7        |      |
| Choose the Right iPhone for You                               | 14   |
| Decide How Much Memory Is Enough                              | 16   |
| Understand What You Need to Use Your iPhone                   | 18   |
| Know Where to Buy Your iPhone                                 | 19   |
| Explore What's in the Box                                     | 19   |
| Take a First Look at the Gadget                               | 21   |
| Chapter 2: Looking Over the Home Screen                       | 25   |
| See What You Need to Use iPhone                               | 26   |
| Turn On iPhone                                                | 27   |
| Register PC-Free Using iCloud                                 | 28   |
| Meet the Multi-Touch Screen                                   | 29   |
| Say Goodbye to Endless Phone Menus, Say Hello to Tap and Swij | ре31 |
| Display and Use the Onscreen Keyboard                         | 35   |
| Flick to Search                                               | 39   |
| Update the Operating System to iOS 7                          | 40   |
| Learn Multitasking Basics                                     | 42   |
| Examine the iPhone Cameras                                    | 43   |

| irnone for Seniors for Dummies, 3rd Edition            |    |
|--------------------------------------------------------|----|
| Lock Screen Rotation                                   |    |
| Explore the Status Bar                                 |    |
| Take Inventory of Preinstalled Apps                    |    |
| Discover Control Center                                |    |
| Lock iPhone, Turn It Off, or Unlock It                 | 52 |
| Chapter 3: Getting Going                               | 55 |
| Charge the Battery                                     | 56 |
| Download iTunes to Your Computer                       | 57 |
| Open an iTunes Account for Music, Movies, and More     | 60 |
| Make iPhone Settings Using iTunes                      | 63 |
| Sync the iPhone to Your Computer Using iTunes          | 65 |
| Sync Wirelessly                                        | 66 |
| Understand iCloud                                      | 67 |
| Get an iCloud Account                                  | 68 |
| Make iCloud Sync Settings                              | 70 |
| View the iPhone User Guide Online                      | 71 |
| Part II: Start Using Your iPhone                       | 75 |
| Chapter 4: Making and Receiving Calls                  | 77 |
| Use the Keypad to Place a Call                         |    |
| End a Call                                             |    |
| Place a Call Using Contacts                            | 80 |
| Return a Recent Call                                   |    |
| Use Favorites                                          | 82 |
| Receive a Call                                         | 84 |
| Use Tools During a Call                                | 85 |
| Turn On Do Not Disturb                                 | 86 |
| Set Up Exceptions for Do Not Disturb                   | 87 |
| Reply to a Call via Text or Set a Reminder to Callback | 88 |
| Chapter 5: Managing Contacts                           | 89 |
| Add a Contact                                          |    |
| Sync Contacts with iCloud                              |    |

|    | Assign a Photo to a Contact                    | 93  |
|----|------------------------------------------------|-----|
|    | Add Twitter or Facebook Information            | 96  |
|    | Designate Related People                       | 97  |
|    | Set Ringtones and Text Tones                   | 98  |
|    | Search for a Contact                           | 100 |
|    | Go to a Contact's Website                      | 101 |
|    | Address E-mail Using Contacts                  | 102 |
|    | Share a Contact                                | 104 |
|    | View a Contact's Location in Maps              | 105 |
|    | Delete a Contact                               | 106 |
| Cl | hapter 6: Using Handy Utilities                | 109 |
|    | Use the Calculator                             |     |
|    | Find Your Way with Compass                     | 111 |
|    | Record Voice Memos                             |     |
|    | Trim a Voice Memo                              | 115 |
|    | Rename a Voice Memo                            | 116 |
|    | Share a Voice Memo                             | 117 |
| Cl | hapter 7: Making Your iPhone More Accessible   | 121 |
|    | Set Brightness                                 |     |
|    | Change the Wallpaper                           |     |
|    | Set Up VoiceOver                               |     |
|    | Use VoiceOver                                  |     |
|    | Make Additional Vision Settings                |     |
|    | Use iPhone with Hearing Aids                   |     |
|    | Adjust the Volume                              | 132 |
|    | Set Up Subtitles and Captioning                | 133 |
|    | Manage Other Hearing Settings                  | 134 |
|    | Turn On and Work with AssistiveTouch           |     |
|    | Turn On Additional Physical and Motor Settings | 137 |
|    | Focus Learning with Guided Access              | 138 |

#### iPhone For Seniors For Dummies, 3rd Edition \_\_\_\_\_

| Cho      | pter 8: Talking to Your iPhone with Siri           | 141 |
|----------|----------------------------------------------------|-----|
|          | Activate Siri                                      |     |
|          | Understand All That Siri Can Do                    | 144 |
|          | Call Contacts                                      | 146 |
|          | Create Reminders and Alerts                        | 148 |
|          | Add Tasks to Your Calendar                         | 149 |
|          | Play Music                                         | 150 |
|          | Get Directions                                     | 151 |
|          | Ask for Facts                                      | 153 |
|          | Search the Web                                     | 154 |
|          | Send E-mail, Messages, or Tweets                   | 155 |
|          | Use Dictation                                      | 155 |
|          | Get Helpful Tips                                   | 156 |
| Cho      | pter 9: Getting Social with FaceTime,              |     |
|          | witter, and iMessage                               | 159 |
|          | Understand Who Can Use FaceTime                    | 160 |
|          | Get an Overview of FaceTime                        | 160 |
|          | Make a FaceTime Call with Wi-Fi or 3G/4G           | 161 |
|          | Accept and End a FaceTime Call                     | 164 |
|          | Switch Views                                       | 165 |
|          | Experience Twitter on iPhone                       | 166 |
|          | Set Up an iMessage Account                         | 168 |
|          | Use iMessage to Address, Create, and Send Messages | 169 |
|          | Clear a Conversation                               | 171 |
| Part 111 | : Taking the Leap Online                           | 173 |
|          | pter 10: Browsing the Internet with Safari         |     |
|          | Connect to the Internet                            |     |
|          | Explore Safari                                     |     |
|          | Navigate Among Web Pages                           |     |
|          | Use Tabbed Browsing                                |     |
|          | View Browsing History                              |     |

|    | Search the Web                                        | 183 |
|----|-------------------------------------------------------|-----|
|    | Add and Use Bookmarks                                 | 185 |
|    | Save Links and Web Pages to Safari Reading List       | 187 |
|    | Enjoy Reading More with Safari Reader                 | 188 |
|    | Add Web Clips to the Home Screen                      | 189 |
|    | Save an Image to Your Photo Library                   | 191 |
|    | Post Photos from Safari                               | 192 |
|    | Send a Link                                           | 193 |
|    | Make Private Browsing and Cookie Settings             | 195 |
|    | Print a Web Page                                      | 196 |
|    | Understand iCloud Tabs                                | 197 |
| Ch | apter 11: Working with E-mail in Mail                 | 199 |
|    | Add an iCloud, Gmail, Yahoo!, AOL, or Windows Live    |     |
|    | Hotmail Account                                       |     |
|    | Set Up a POP3 E-mail Account                          |     |
|    | Open Mail and Read Messages                           |     |
|    | Reply To or Forward E-mail                            |     |
|    | Create and Send a New Message                         |     |
|    | Format E-mail                                         |     |
|    | Search E-mail                                         |     |
|    | Delete E-mail                                         |     |
|    | Organize E-mail                                       |     |
|    | Create a VIP List                                     | 214 |
| Ch | apter 12: Shopping the iTunes Store                   | 217 |
|    | Explore the iTunes Store                              | 217 |
|    | Find a Selection                                      | 220 |
|    | Preview Music, a Video, or an Audiobook               | 222 |
|    | Buy a Selection                                       | 224 |
|    | Rent Movies                                           | 226 |
|    | Shop Anywhere Else                                    | 227 |
|    | Enable Auto Downloads of Purchases from Other Devices | 228 |

| Chapter 13: Expanding Your iPhone Horizons with Apps    | 231 |
|---------------------------------------------------------|-----|
| Explore Senior-Recommended Apps                         |     |
| Search the App Store                                    |     |
| Get Applications from the App Store                     |     |
| Organize Your Applications on Home Screens              |     |
| Organize Apps in Folders                                | 239 |
| Delete Applications You No Longer Need                  | 240 |
| Update Apps                                             | 241 |
| Part 1V: Having Fun and Consuming Media                 | 243 |
| Chapter 14: Using Your iPhone as an E-reader            | 245 |
| Discover E-reading                                      | 246 |
| Find Books with iBooks                                  | 246 |
| Explore Other E-book Sources                            | 249 |
| Buy Books                                               | 250 |
| Navigate a Book                                         | 252 |
| Adjust Brightness in iBooks                             | 254 |
| Change the Font Size and Type                           | 255 |
| Search in Your Book                                     | 257 |
| Use Bookmarks and Highlights                            | 258 |
| Check Words in the Dictionary                           | 261 |
| Organize Books in Collections                           | 262 |
| Download Magazine Apps to Newsstand                     | 264 |
| Preview and Buy Issues of Periodicals Through Newsstand | 266 |
| Read Periodicals in Your Newsstand Apps                 | 267 |
| Chapter 15: Playing with Music on iPhone                | 269 |
| View the Library Contents                               | 269 |
| Create Playlists                                        | 271 |
| Search for Audio                                        | 272 |
| Play Music and Other Audio                              | 273 |
| Shuffle Music                                           |     |
| Use AirPlay                                             | 277 |

| Play Music with iTunes Radio                      | 278     |
|---------------------------------------------------|---------|
| Add Stations to iTunes Radio                      | 279     |
| View Your iTunes Radio History                    | 280     |
| Chapter 16: Playing with Photos                   | 283     |
| Take Pictures with the iPhone Cameras             |         |
| Save Photos from the Web                          | 287     |
| View an Album                                     | 288     |
| View Individual Photos                            | 289     |
| Edit Photos                                       | 291     |
| Organize Photos in Camera Roll                    | 293     |
| View Photos by Years and Location                 | 294     |
| Share Photos with Mail, Twitter, or Facebook      | 295     |
| Share a Photo Using AirDrop                       | 297     |
| Share Photos Using Photo Stream                   | 298     |
| Print Photos                                      | 299     |
| Run a Slideshow                                   | 300     |
| Delete Photos                                     | 302     |
| Chapter 17: Getting the Most Out of Video Featu   | res 303 |
| Capture Your Own Videos with the Built-In Cameras |         |
| Play Movies or TV Shows with Videos               |         |
| Turn On Closed-Captioning                         | 308     |
| Delete a Video from the iPhone                    | 310     |
| Let Others Know about Your Favorite Videos        | 310     |
| Chapter 18: Playing Games                         | 313     |
| Open an Account in Game Center                    |         |
| Create a Profile                                  |         |
| Add Friends                                       | 317     |
| Purchase and Download Games                       |         |
| Master iPhone Game-Playing Basics                 |         |
| Play Against Yourself                             |         |
| Challenge Friends in Game Center                  |         |

| Chapte     | er 19: Finding Your Way with Maps       | 325 |
|------------|-----------------------------------------|-----|
| -          | to Your Current Location                |     |
| Cha        | nge Views                               | 327 |
| Zoo        | m In and Out                            | 329 |
| Go 1       | to Another Location                     | 331 |
| Dro        | p a Pin                                 | 333 |
| Add        | and View a Bookmark                     | 334 |
| Dele       | ete a Bookmark                          | 336 |
| Finc       | l Directions                            | 337 |
| Viev       | v Information About a Location          | 339 |
| Add        | a Location to a New Contact             | 341 |
| Shai       | re Location Information                 | 342 |
| Get        | Turn-By-Turn Navigation Help            | 343 |
| Part V: Ma | naging Your Life and Your iPhone        | 345 |
|            | er 20: Keeping On Schedule with Calendo |     |
|            | Clock                                   |     |
| Viev       | v Your Calendar                         | 348 |
| Add        | Calendar Events                         | 350 |
| Crea       | ate Repeating Events                    | 352 |
|            | Alerts                                  |     |
|            | scribe To and Share Calendars           |     |
| Dele       | ete an Event                            | 358 |
|            | olay Clock                              |     |
|            | ete a Clock                             |     |
| Set a      | an Alarm                                | 362 |
|            | Stopwatch and Timer                     |     |
|            | er 21: Working with Reminders and       |     |
|            | ications                                | 367 |
|            | ate a Task in Reminders                 |     |
|            | Task Details                            |     |
|            | edule a Reminder by Time or Location    |     |

| Create a list                                   | 372         |
|-------------------------------------------------|-------------|
| Sync with Other Devices and Calendars           | 373         |
| Mark as Complete or Delete a Reminder           | 373         |
| Set Notification Types                          | 374         |
| View Notification Center                        | 376         |
| View Notifications from the Lock Screen         | 377         |
| Check Out All and Missed Views                  | 378         |
| Go to an App from Notification Center           | 379         |
| Clear Notifications                             | 379         |
| Get Some Rest with Do Not Disturb               | 379         |
| Chapter 22: Making Notes                        | 381         |
| Open a Blank Note                               |             |
| Create a New Note                               | 384         |
| Use Copy and Paste                              | 384         |
| Display the Notes List                          | 386         |
| Move Among Notes                                | 387         |
| Search for a Note                               | 388         |
| Share a Note                                    | 390         |
| Delete a Note                                   | 392         |
| Chapter 23: Troubleshooting and Maintaining     |             |
| Your iPhone                                     |             |
| Keep the iPhone Screen Clean                    | 395         |
| Protect Your Gadget with a Case                 | 396         |
| Extend Your iPhone's Battery Life               | 397         |
| Find Out What to Do with a Nonresponsive iPhone | 398         |
| Update Software                                 | 399         |
| Restore the Sound                               | 401         |
| Get Support                                     | 402         |
| Find a Missing iPhone                           | 403         |
| Back Up to iCloud                               |             |
| Understand Touch ID                             |             |
| Index                                           | <i>L</i> na |
| 4IIVVA aaaaaaaaaaaaaaaaaaaaaaaaaaaaaaaaaa       | 4V J        |

| iPhone For Seniors For Dummies, 3rd Edition |  |  |  |  |  |  |
|---------------------------------------------|--|--|--|--|--|--|
|                                             |  |  |  |  |  |  |
|                                             |  |  |  |  |  |  |

If you bought this book (or are even thinking about buying it), you've probably already made the decision to buy an iPhone. The iPhone is designed to be easy to use, but still you can spend hours exploring the preinstalled apps, finding out how to change settings, and syncing the device to your computer or through iCloud. I've invested those hours so that you don't have to — and I've added advice and tips for getting the most out of your iPhone.

This book helps you get going with the iPhone quickly and painlessly so that you can move directly to the fun part.

#### About This Book

This book is specifically written for mature people like you, folks who may be relatively new to using a smartphone and want to discover the basics of buying an iPhone 5S or 5C, working with its preinstalled apps, and getting on the Internet. In writing this book, I've tried to consider the types of activities that might interest someone who is 50 years old or older and picking up an iPhone for the first time.

### Introduction

#### Conventions used in this book

This book uses certain conventions to help you find your way around, including

- Text you type in a text box is shown in **bold**. Figure references, such as "see **Figure 1-1**," are also in bold, to help you find them.
- whenever I mention a website address, or *URL*, I put it in a different font, like this.
- Figure callouts draw your attention to actions you need to perform. In some cases, points of interest in a figure may be indicated. The text tells you what to look for; the callout line makes it easy to find.

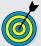

Tip icons point out insights or helpful suggestions related to tasks in the step lists.

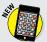

New icons highlight features of iPhone 5S, iPhone 5C, or iOS 7 that are new and exciting, in case you're moving up from earlier versions.

#### Foolish Assumptions

This book is organized by sets of tasks. These tasks start from the beginning, assuming that you've never laid your hands on an iPhone, and guide you through basic steps provided in nontechnical language.

This book covers going online using either a Wi-Fi or 3G/4G connection. I'm also assuming that you'll want to download and use the iBooks e-reader app, so I tell you how to download it in Chapter 13 and cover its features in Chapter 14.

#### Why You Need This Book

The iPhone 5S and 5C are cool and perfect for many seniors because they provide a simple, intuitive interface for making and receiving calls, and also for activities such as checking e-mail and playing music. The less expensive 5C could be a good option for you if you don't need quite as many bells and whistles in the camera or the Touch ID fingerprint sensor, pretty much the only difference in features offered on the 5S. But why should you stumble around, trying to figure out their features? Following the simple, step-by-step approach used in this book, you can get up to speed with the iPhone right away and overcome any technophobia you might have.

#### How This Book Is Organized

This book is conveniently divided into several handy parts to help you find what you need:

Part I: Making the iPhone Work for You: If you're about to buy your iPhone or are ready to get started with the basics of using it, this part is for you. These chapters highlight the newest features in iPhone 5S, iPhone 5C, and iOS 7 (the phones' latest operating system) and help you explore the different specifications, styles, and price ranges for all iPhone models.

You find out how to set up your iPhone 5S or 5C out of the box, including

- Opening an iCloud account to register and push content to all your Apple devices automatically.
- Opening an iTunes account to buy entertainment content and additional apps.
- These chapters also provide information for exploring the iPhone Home screen when you first turn the phone on, for using the new Control Center feature, and for working with useful accessibility features to help out if you have hearing or vision challenges.
- Part II: Start Using Your iPhone: In this part, you discover the basics of making and receiving calls this is a phone, after all! You find out how to set up and manage your contacts, how to get the most out of some useful utility apps, and how to take advantage of iPhone's accessibility features for those who have vision, hearing, or motor skill challenges.

In this part, you're also introduced to Siri, the iPhone's useful feature that allows you to talk to your phone and have it respond by providing information and performing tasks for you. You also explore the exciting FaceTime feature, used for making video calls to other people.

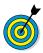

FaceTime works with people who use the iPhone 4, 4S, 5, 5S, or 5C; iPad 2 or third or later generation iPad; an iPad mini; an iPod touch (fourth generation or later); or a Mac running OS X, 10.6.6 or later.

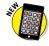

You get acquainted with AirDrop, a new feature compatible with iPhone 5 or later for sharing content with somebody nearby, and new multitasking features.

#### iPhone For Seniors For Dummies, 3rd Edition

Finally, you discover how integrated features for using Twitter, Facebook, and iMessage (the latter is accessed via the Messages instant-messaging app) help you to connect with others.

- Part III: Taking the Leap Online: Here, you find out how to connect to the Internet and use the built-in Safari browser and the stylish new Tab view. You putter with the preinstalled Mail app and set up your iPhone to access e-mail from your existing e-mail accounts. In this part, you also get to shop online at the iTunes Store for multimedia content, such as movies and music, and shop the App Store for additional iPhone apps.
- Part IV: Having Fun and Consuming Media: The iPhone has been touted by some as a great device for consuming media such as music (including the all new iTunes Radio), podcasts, and movies. Included with every iPhone are a Music app for playing music and the Videos app for watching video content. In addition, in this part, I explain how to use iBooks, the free e-reader app from Apple. You also explore playing games on your iPhone, which — trust me is a lot of fun, and I help you experiment with the Maps app to find your favorite restaurant or bookstore with ease. You also discover the wonderful possibilities for using still and video cameras on iPhone, including sharing via photo streams and using new filters for taking photos. The latest Photos app provides new collections for viewing your images by year or location where they were taken, while the improved camera features on iPhone 5 offer slow motion for video and burst mode for capturing as much as 20 photos per second.

In this part, you also explore the Newsstand app for subscribing to and reading magazines.

Part V: Managing Your Life and Your iPhone: For the organizational part of your brain, the iPhone makes available Calendar, Notification Center, Reminders, and Notes apps, all of which are covered in this part.

The Reminders app and Notification Center feature are also great for keeping you on schedule. Reminders is a great to-do list feature that allows you to enter tasks and details about them, and can also display tasks from your online calendars. Notification Center lists all your alerts and reminders in one place.

Finally, I offer advice in this part about keeping your iPhone safe and troubleshooting common problems that you might encounter, including using the Find My iPhone feature to deal with a lost or stolen iPhone and using the new Touch ID fingerprint sensor. You can also use the iCloud service to back up your content or restore your iPhone.

#### Where to Go from Here

You can work through this book from beginning to end or simply open a chapter to solve a problem or acquire a specific new skill whenever you need it. The steps in every task quickly get you to where you want to go, without a lot of technical explanation.

*Note:* At the time I wrote this book, all the information it contained was accurate for the iPhone 3GS, iPhone 4, and iPhone 4S, 5, 5S, and 5C, version 7 of the iOS (operating system) used by the iPhone, and version 11 of iTunes. Apple is likely to introduce new iPhone models and new versions of iOS and iTunes between book editions. If you've bought a new iPhone and its hardware, user interface, or the version of iTunes on your computer looks a little different, be sure to check

#### iPhone For Seniors For Dummies, 3rd Edition

out what Apple has to say at www.apple.com/iphone. You'll no doubt find updates on the company's latest releases. When a change is very substantial, we may add an update or bonus information that you can download at this book's companion website, www.dummies.com/extras/iphoneforseniors.

### Part I

# Making the iPhone Work for You

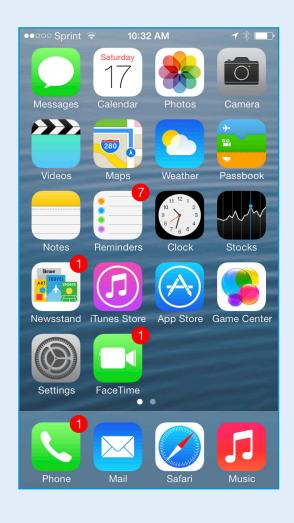

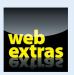

# Buying Your iPhone

ou've read about it. You've seen on the news the lines at Apple Stores on the day a new version of the iPhone is released. You're so intrigued that you've decided to get your own iPhone to have a smartphone that offers more than the ability to make and receive calls. iPhone also offers lots of fun apps; allows you to explore the online world; allows you to read e-books, magazines, and periodicals; allows you to organize your photos, and more.

Trust me: You've made a good decision, because the iPhone redefined the mobile phone experience in an exciting way. It's also an absolutely perfect fit for many seniors.

In this chapter, you learn about the advantages of iPhone, as well as where to buy this little gem and associated data plans from providers. After you have one in your hands, I help you explore what's in the box and get an overview of the little buttons and slots you'll encounter — luckily, the iPhone has very few of them.

# Chapter

#### Get ready to . . .

| - | Discover What's New in iPhone 5S, iPhone 5C, and iOS 7 | 10 |
|---|--------------------------------------------------------|----|
| - | Choose the Right iPhone for You                        | 14 |
| - | Decide How Much Memory Is Enough                       | 16 |
| - | Understand What You Need to Use Your iPhone            | 18 |
| - | Know Where to Buy Your iPhone                          | 19 |
| - | Explore What's in the Box $\dots$                      | 19 |
| - | Take a First Look at the Gadget                        | 21 |

#### Discover What's New in iPhone 5S, iPhone 5C, and iOS 7

Apple's iPhone gets its features from a combination of hardware and its software operating system (called *iOS*; the term is short for iPhone operating system, in case you need to know that to impress your friends). The most current operating system is iOS 7. It's helpful to understand which new features the iPhone 5S device and iOS 7 bring to the table (all of which are covered in more detail in this book). New features in iPhone 5S include

- Phone colors: We were stuck with black and white iPhones for years, but now iPhone 5S comes in silver, gold, and a slightly darker gray called space gray. In addition, with the debut of iPhone 5C, a slightly less expensive version of iPhone lacking a few of iPhone 5S's features, you can choose from among five colors: green, white, blue, red, and yellow.
- Touch ID: iPhone 5S comes with a fingerprint reader feature called Touch ID. Rather than enter a passcode again and again through the day to open your phone (keeping its contents safe), iPhone 5S can memorize your fingerprint, and a simple tap on the Home button gets you access to your iPhone and to iTunes.
- An A7 chip: This chip gives you CPU and graphics performance that's up to twice as fast as the A6 chip in iPhone 5. The 64-bit chip is touted as being of desktop quality, though it may take some time for apps to truly take advantage of that.
- An M7 coprocessor: This motion-sensing coprocessor makes it possible for your iPhone to detect monitor data that provides information about your motion. It's expected that this capability will enable lots of interesting new fitness apps.

New filtering features for camera: The camera in iPhone 5S has a new sensor with a larger active area and a wider aperture. The improved auto functions include better white balance and autofocus. A flash feature and the ability to take photos using a slow motion feature make the camera experience better. Finally, Burst photo mode rounds out improvements. Burst allows you take up to 20 pictures in 2 seconds, and then the processor picks the best ones out of the bunch.

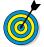

Throughout this book, I highlight features that are relevant only in using the iPhone 5S and/or iPhone 5C, so you can use the majority of this book no matter which version of the iPhone you own as long as you have iOS 7 installed.

Any iPhone device more recent than the iPhone 3G can make use of most features of iOS 7 if you update the operating system (discussed in detail in Chapter 2); this book is based on version 7 of iOS. This update to the operating system adds many new features, including

- A Whole New Look: Apple has entirely redesigned the iPhone interface with iOS 7, providing flatter, more graphically bright buttons for your apps, and a simple clean look to areas such as the Lock screen and Settings. Love it or hate it, it's an overdue facelift for iPhone.
- Control Center: This handy group of buttons and sliders gives you access to the most commonly used settings such as volume, playback tools for music, on/off settings for AirDrop (see next item for more about this feature), Wi-Fi, Bluetooth, as well as buttons for a Flashlight, Clock, Calculator, and your Camera. Control Center appears when you flick up from the bottom of the iPhone screen.

#### Part I: Making the iPhone Work for You

- AirDrop: Use this new feature to share pictures, videos, music, and more with somebody in your general vicinity who has an AirDrop-enabled device.
- Notification Center: Swipe down on your iPhone screen and you reveal Notification Center. New Notification Center features in iOS 7 are the Today, All, and Missed views that help you see useful information such as events on your Calendar, Reminders, and stock values from three perspectives.
- Multitasking: In iOS 7 Apple has made some changes to the way you work with more than one app at a time. You can press the Home button twice to get a view of all open apps to make it easier to switch among them. Also, your iPhone now pays attention to the time you typically use certain apps, such as a social app or stock tracker, and updates their content at that time to make the latest content available to you faster.
- Camera Improvements: Now the Camera app makes various shooting formats (still, video, panorama, and the new square format) easily accessible. In addition, Apple has provided filters so you can add effects such as higher contrast or black and white to your photos.
- Photo Categories: To help you organize your photos, iOS 7 has added Collections, Moments, and Years to group your images by the time and location where they were taken. In addition, you can now use iCloud to share photos with others, and photos or videos are streamed to everybody's devices. Others can also post items to your stream and even make comments.